**Pablo Collado Soto - 24/10/2023**

### **Dvnet: virtualizando redes Integrado, sencillo y extensible**

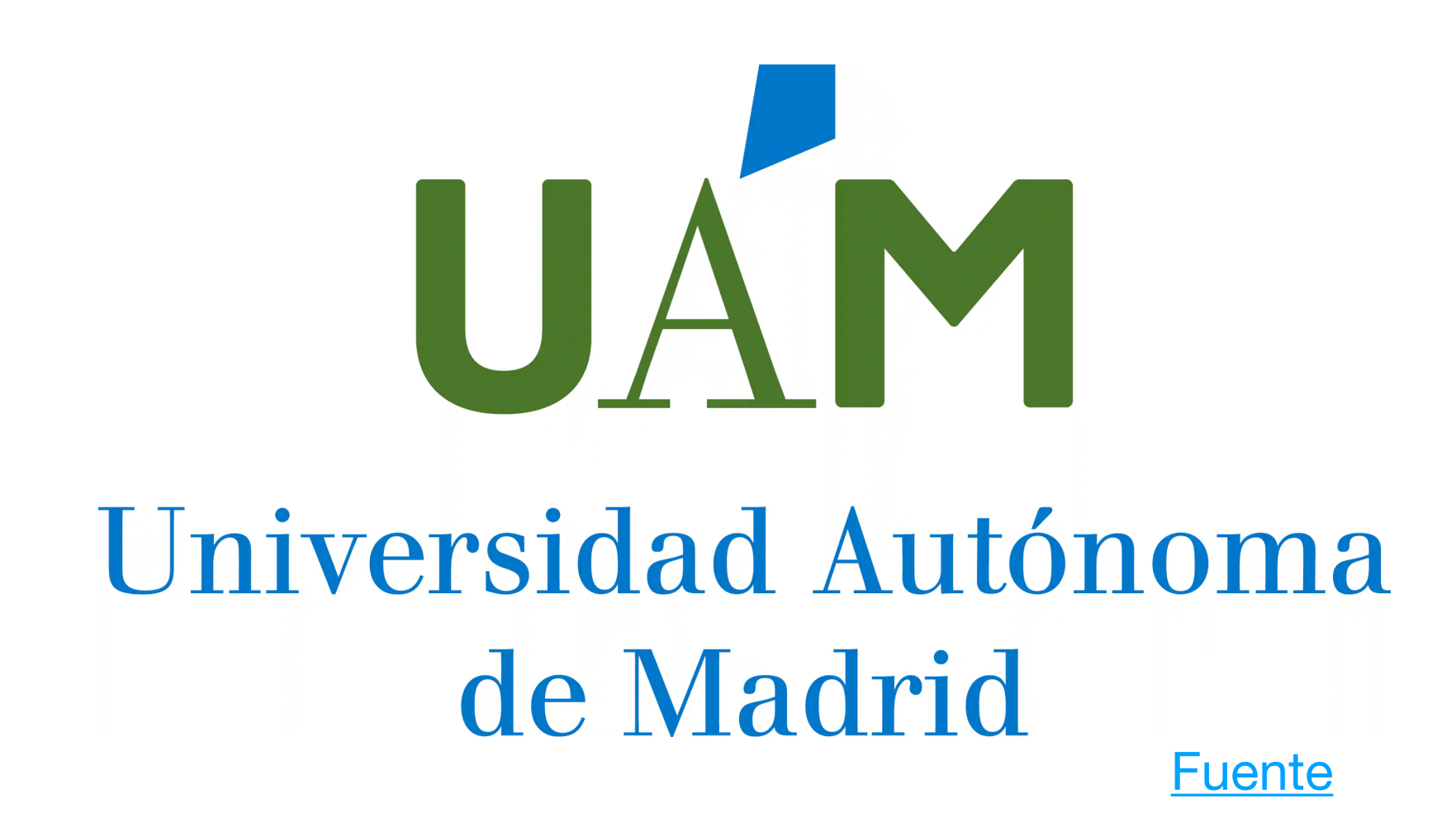

# **¿Qué queremos lograr?**

- La **configuración** de redes **no** es **trivial**:
	- Hacen falta **varias máquinas** para «probar».
	- Queremos poder iterar con **rapidez**.
	- Buscamos un entorno **controlado**.
	- **Emular** las redes: **no** queremos hacer **simulaciones**.
	- Queremos algo **sencillo**: la **infraestructura no** es nuestro **interés**.
- Las **soluciones** disponibles **no** nos **convencían**…
- Por ello, **diseñamos** nuestro **propio** sistema: **dvnet**.

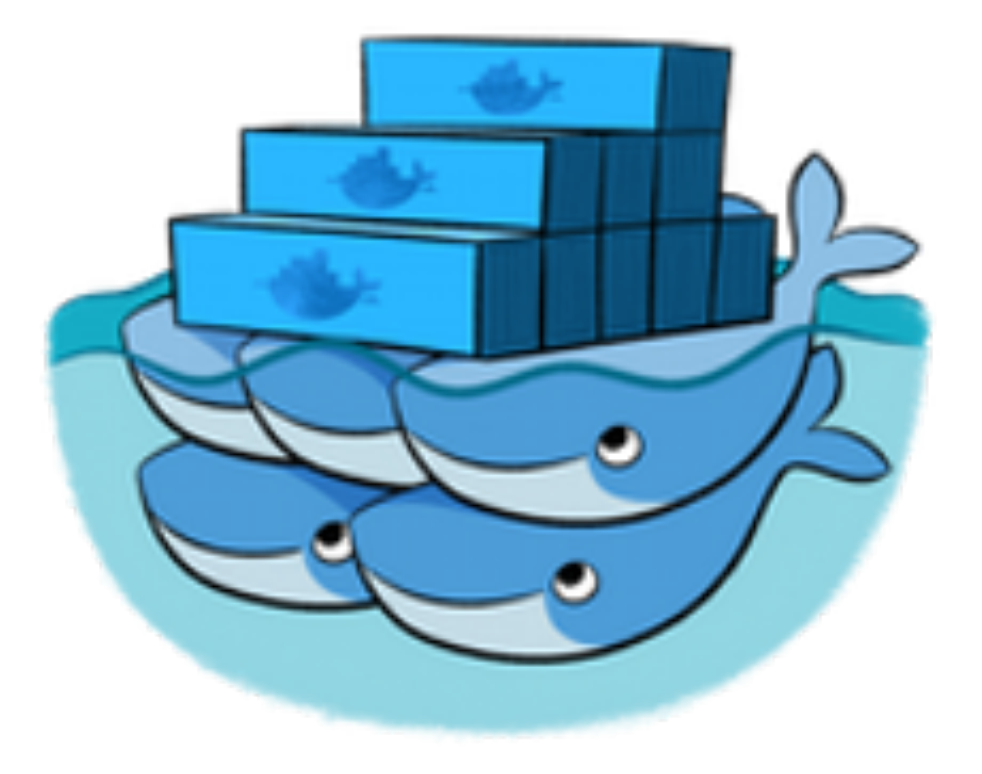

### **¿Qué ventajas tiene?**

- **Dvnet** emplea **contenedores** en su núcleo:
	- La tecnología es **menos disruptiva**.
	- La **solución** es muy **liviana**.
	- Permite una **gran extensibilidad**.
	- Soporta **redes** de **gran tamaño**.
	- Permite **integrarse** con herramientas conocidas.
	- **Elimina** mucho «**ruido** de **fondo**».

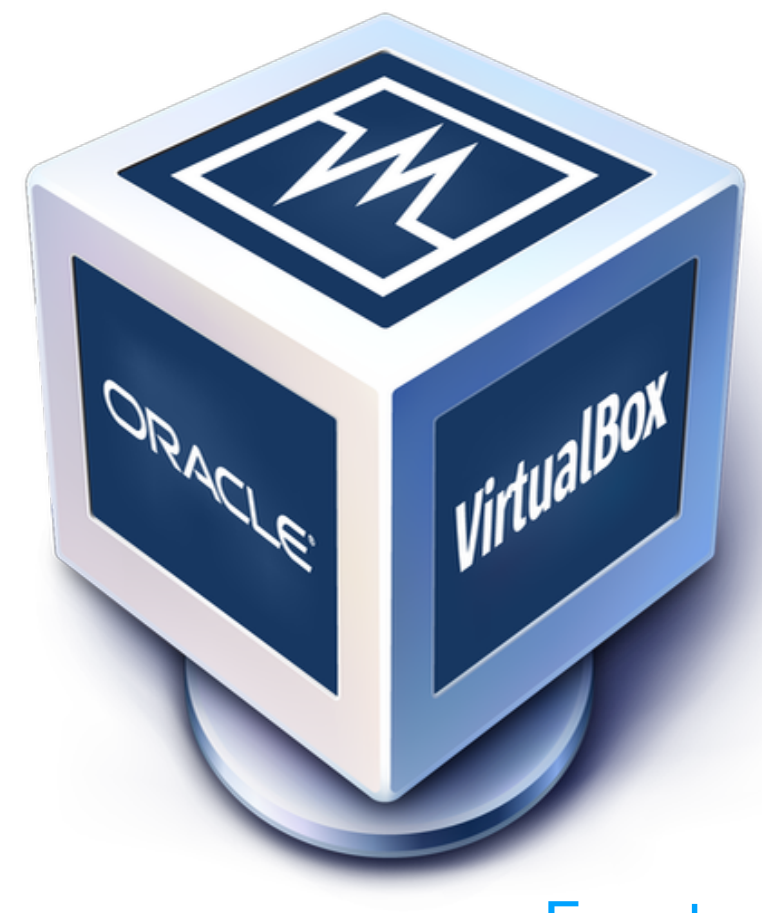

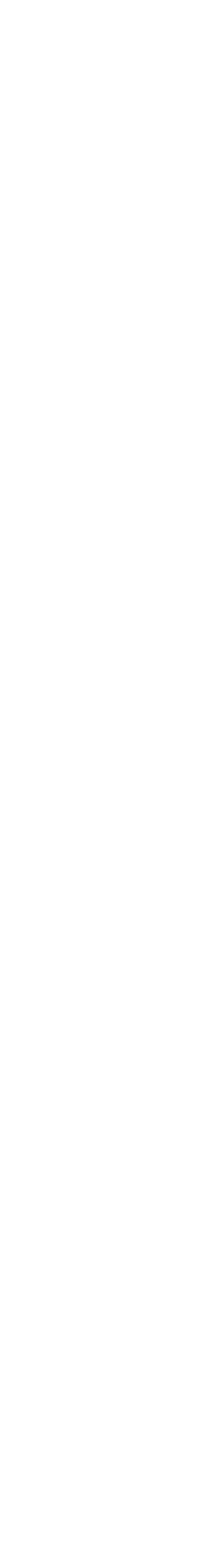

### **¿Qué es una red en capa 3?**

- En **L3**, una red se compone de una serie de *hosts* y *routers*.
- **Hosts** y **routers** son entidades «**virtuales**».
- Dos **candidatos**:
	- **Máquinas Virtuales (VMs):**
		- Consumen **muchos recursos**.
		- Infraestructuras de red «**opacas**».
	- **• Contenedores:** 
		- **Livianos**.
		- Infraestructura de red «**estándar**».

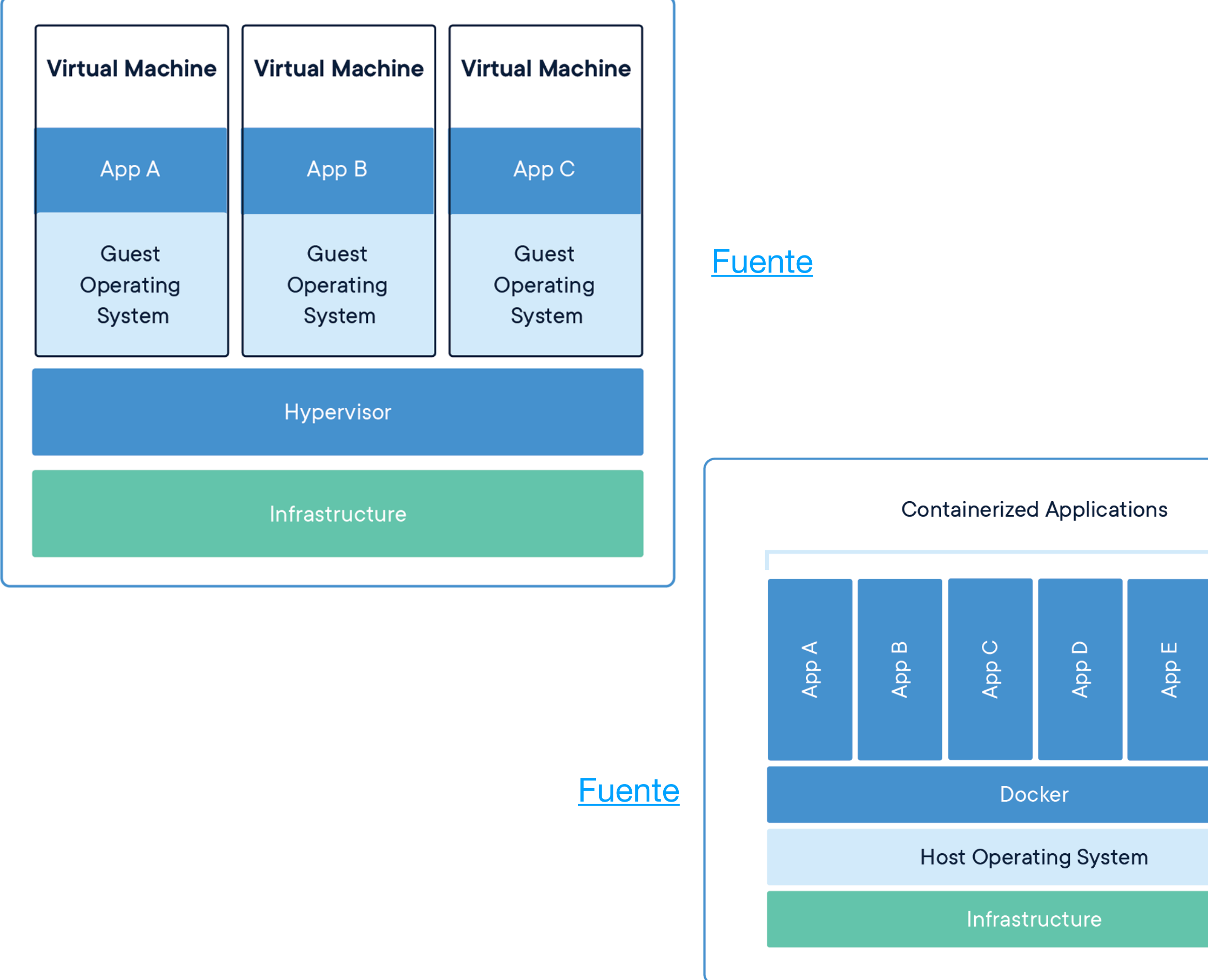

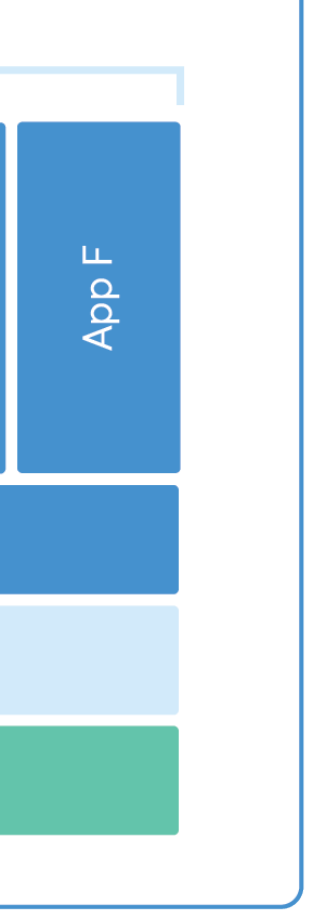

## **¿Y en capa 2?**

- En **L2**, la red se compone de equipos «**físicamente**» **conectados**.
- El kernel de **Linux** ofrece alternativas virtuales:
	- **Switches**: **bridges**.
	- **Cables**: Dispositivos de Ethernet Virtuales (**veth**).
- El kernel de **Linux** aúna **L2** y **L3**:
	- Una entidad en **L3** es una «**pila de red**».
	- **Network Namespace:** pila de red virtual.

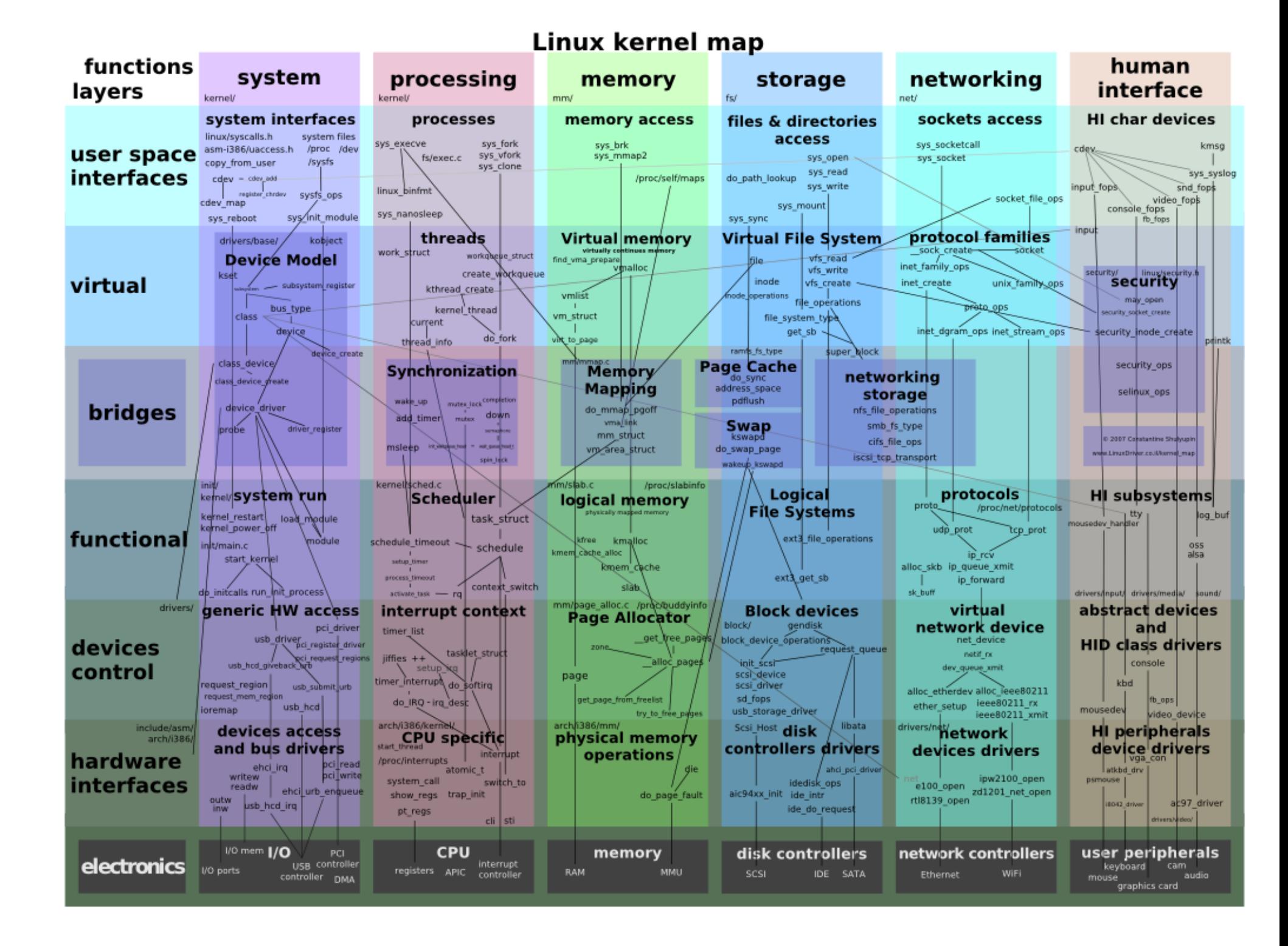

# **La pila de red y los espacios de nombres**

- La **pila** de red de Linux no deja de ser un «**trozo**» de código.
- Una **pila** de red equivale a una **entidad lógica** en L3.
- Así, una **pila independiente** es un **nodo virtual**.
- **Linux** ofrece la posibilidad de **interactuar** con la **pila** de red.
- Para ello, **configuramos** el **espacio** de **nombres** de **red** apropiado.
- Para compartimentar recursos, ¡cada **contenedor** tiene su propio **network namespace**!

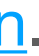

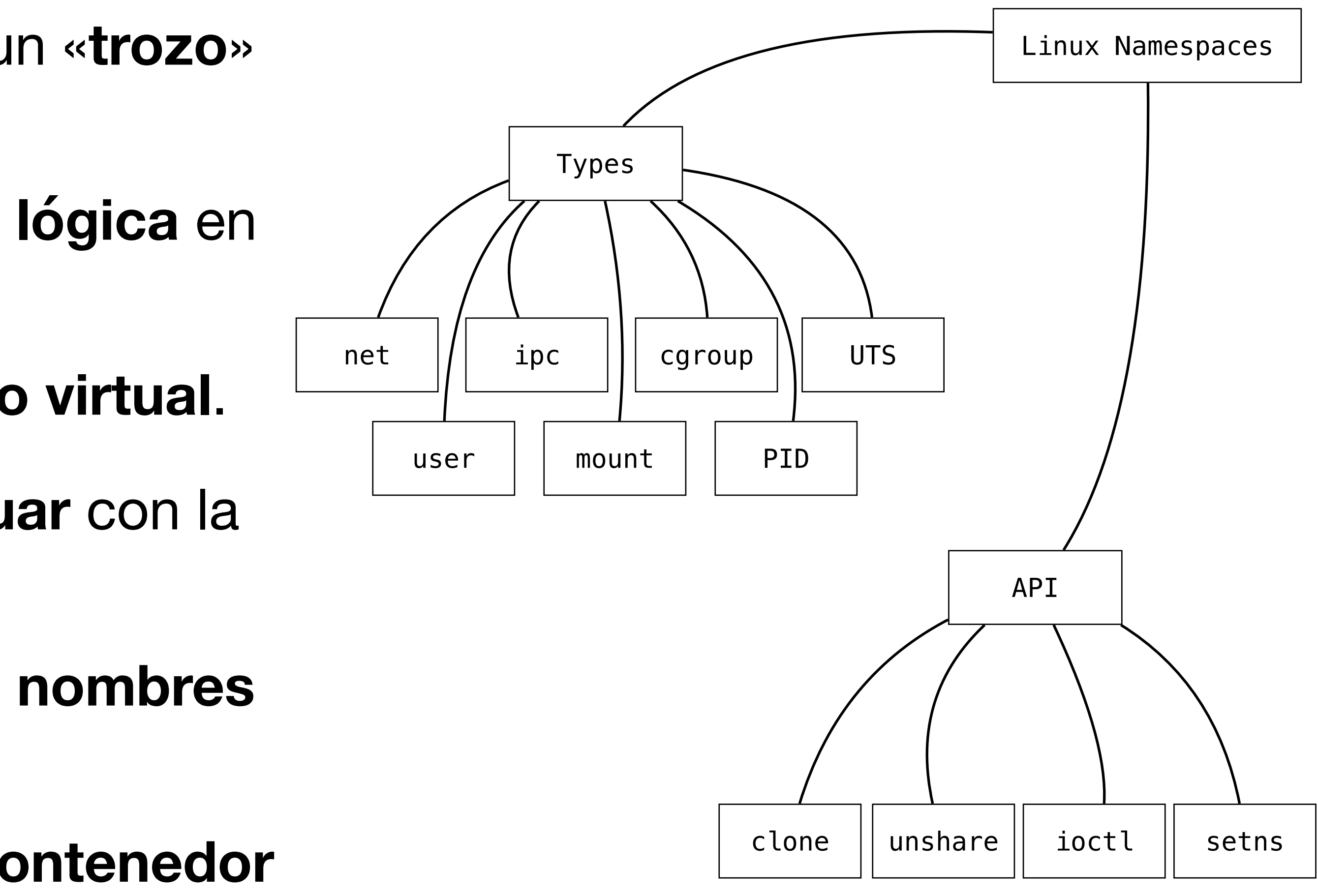

Basado en [esta imagen](https://8gwifi.org/docs/img/linux-namespace1.png).

### **Interactuando con el net namespace**

- Todo se soporta sobre sockets **[AF\\_NETLINK\(7\)](https://www.man7.org/linux/man-pages/man7/netlink.7.html)**.
- La interfaz aparece envuelta por **[iproute2](https://wiki.linuxfoundation.org/networking/iproute2)**.
- Los comandos **[ip\(8\)](https://man7.org/linux/man-pages/man8/ip.8.html)** pueden ejecutarse en cualquier namespace.
- Para **ip(8)**, cada namespace es un «contexto».
- Los espacios de nombres de los procesos se exponen con en **[proc\(5\)](https://man7.org/linux/man-pages/man5/proc.5.html)**.

### $\bullet\bullet\bullet$

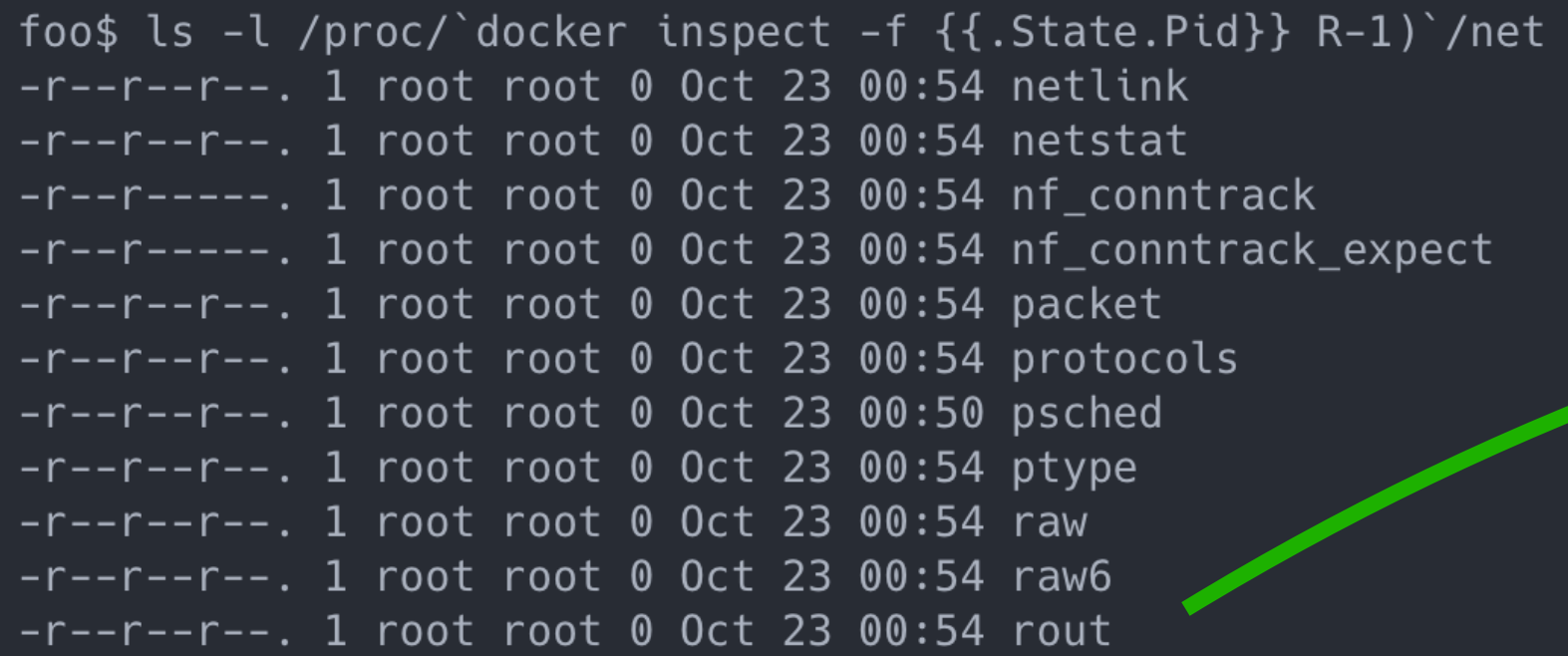

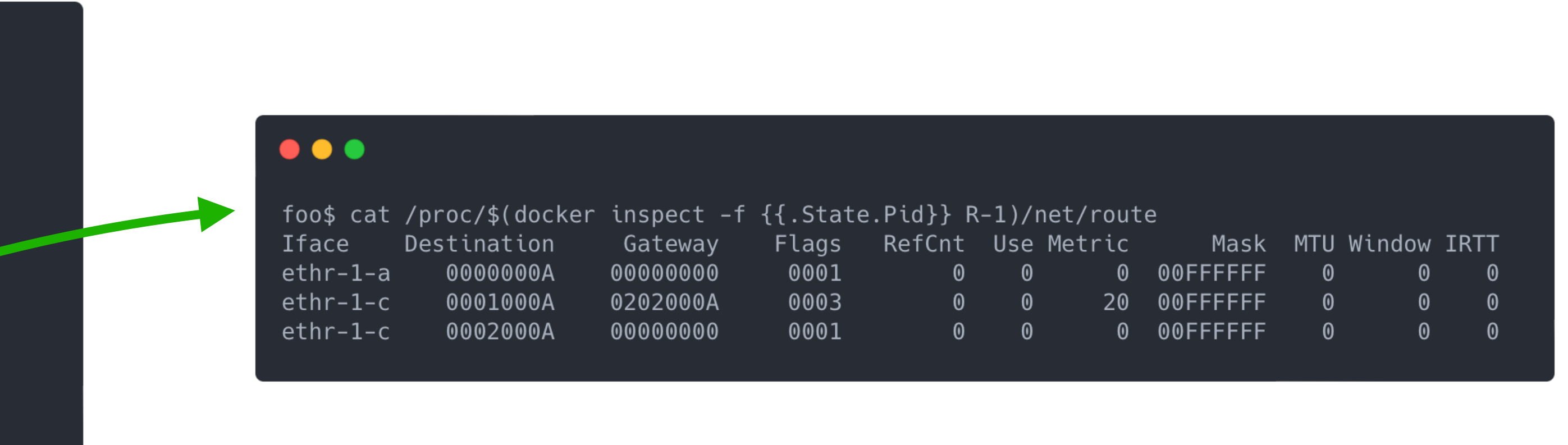

### **Creando los nodos**

- Los **nodos** de red serán **contenedores**.
- Un contenedor **persiste** mientras lo haga su **PID 1**.
- Un contenedor **no** suele tener un **daemon** del **sistema**.
	- Aunque ¡**[tini](https://github.com/krallin/tini)** se incluye ya desde hace un tiempo!
- Dado que buscamos instanciar redes, ejecutamos **[sshd\(8\)](https://www.man7.org/linux/man-pages/man8/sshd.8.html)** como **PID 1**.

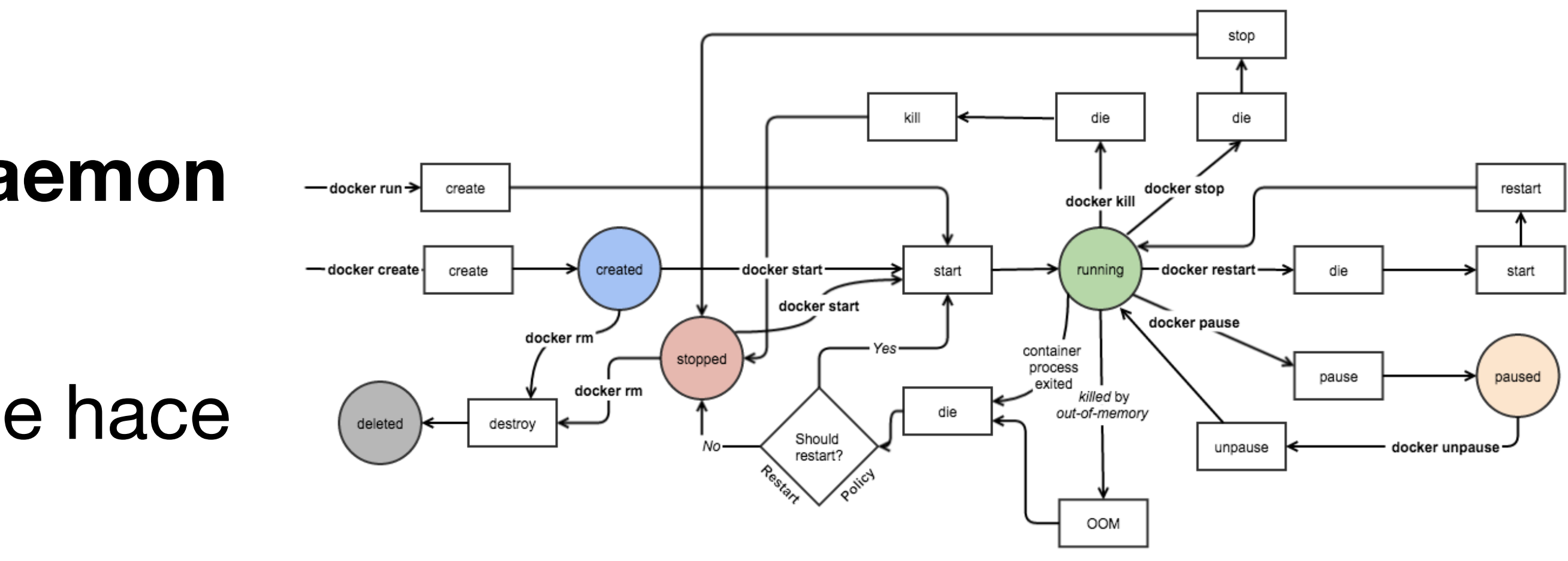

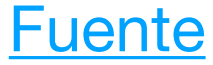

### **Definiendo los nodos**

- Un **contenedor** puede entenderse como una **imagen** en **ejecución**.
- Nosotros definimos **imágenes** en un **Dockerfile**.
- La **imagen** se **construye** y luego se **ejecuta**.
- Estas **imágenes** son mucho más **livianas** que una **VM**.
- Además, se pueden **compartir** de manera sencilla en **registros**.
- **Definir** nuevas **imágenes** es muy **fácil**.

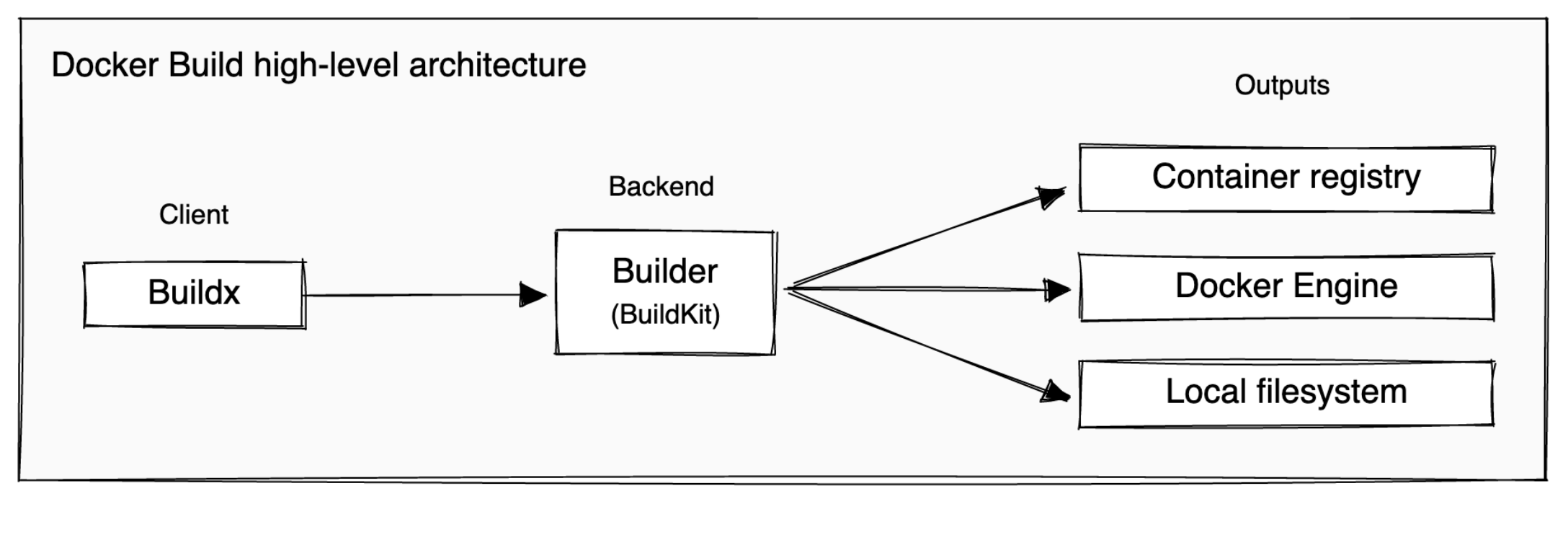

### $\bullet\bullet\bullet$ FROM ubuntu: 22.04  $RUN \setminus$ apt-get install -y iproute2 && \ apt-get install -y iputils-ping && \ apt-get install -y frr && \ mkdir /run/sshd && \ echo "PermitRootLogin yes" >> /etc/ssh/sshd config RUN ["/bin/bash", "-c", "echo -e '1234\n1234' | passwd root"] CMD ["/usr/sbin/sshd", "-D"]

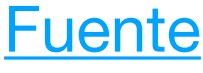

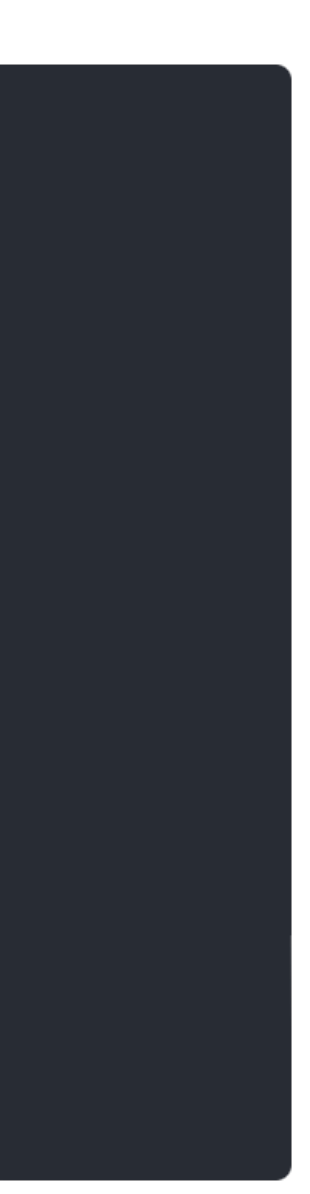

### **Creando el «hardware»**

- Podemos lograr con **ip(8)**:
	- **Bridges**:
		- **- ip link add foo-brd type bridge**
	- **Veths**:
		-
		- **- ip link add v-x type veth peer name v-y - ip link set v-[x | y] master foo-brd**
		- **- ip link set netns v-[x | y] foo-netns**

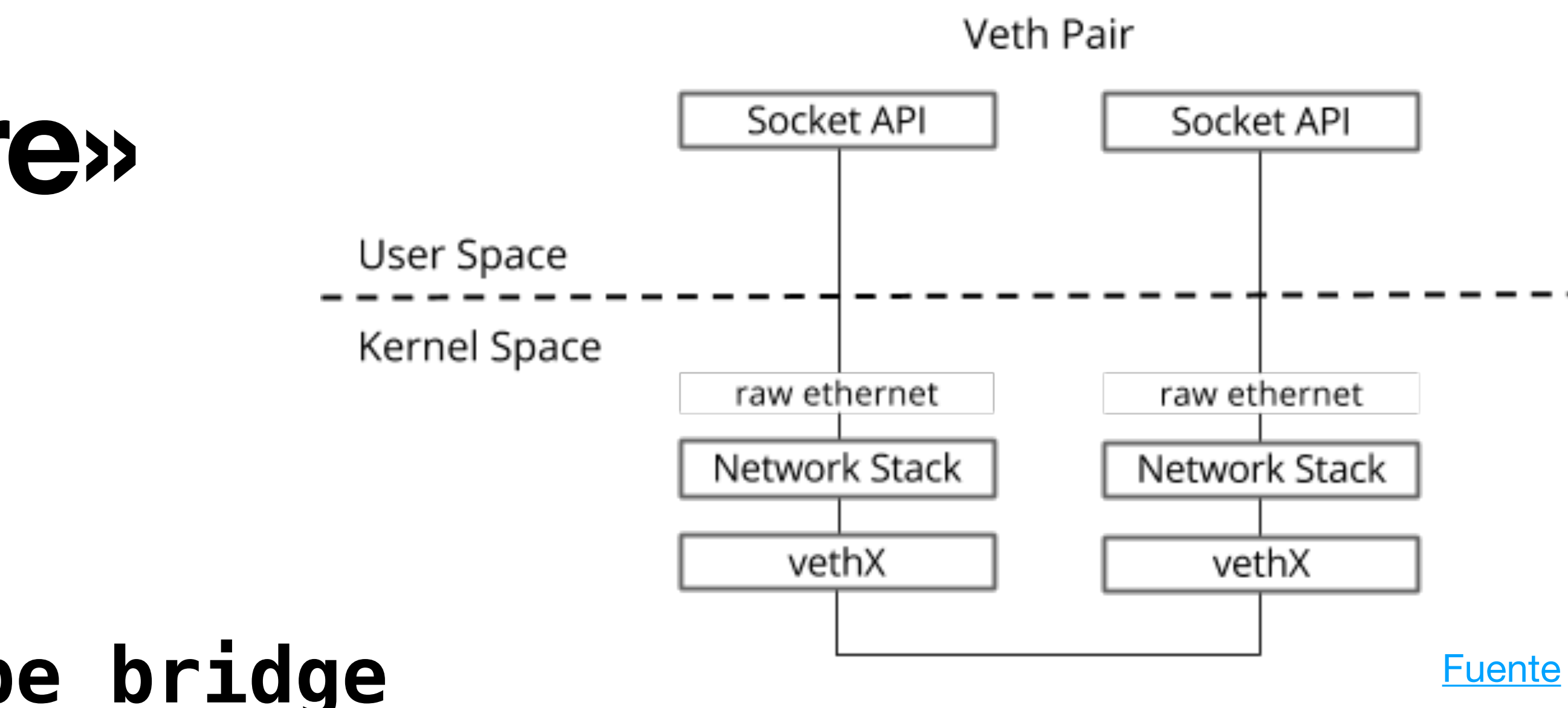

## **Direccionando, encaminando y filtrando**

- Al igual que antes, con **ip(8)** podemos:
	- **Direccionar**:
		- **- ip a add <IPv4>/<netmask> brd + dev <veth>**
	- **• Encaminar:** 
		- **- ip route add default via <gateway-IPv4>**
- Con **[iptables\(8\)](https://www.man7.org/linux/man-pages/man8/iptables.8.html)** podemos gestionar los firewalls:
	-

### **- iptables -t INPUT -A -s <src-cidr> -j [DROP | ACCEPT]**

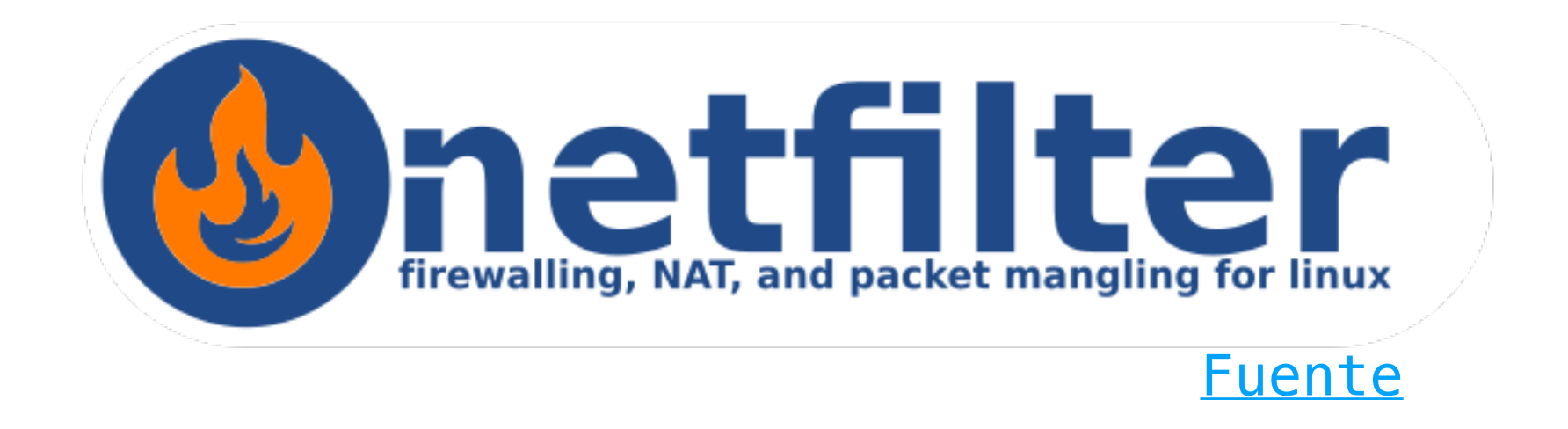

### **Sutilezas**

- Este caso de uso obliga a **configurar** el **kernel**.
- Podemos hacerlo con **[sysctl\(8\)](https://man7.org/linux/man-pages/man8/sysctl.8.html)**:
	- **- sysctl -w net.bridge.bridge-nf-call-iptables=0**
	- **- sysctl -w net.ipv4.ip\_forward=1**
- Para que los cambios persistan se debe editar **/etc/sysctl.conf**.
- Los **contenedores** deben tener asignadas unas **[capabilities\(7\)](https://man7.org/linux/man-pages/man7/capabilities.7.html)**:
	- **CAP\_NET\_ADMIN**
	- **CAP\_SYS\_ADMIN**

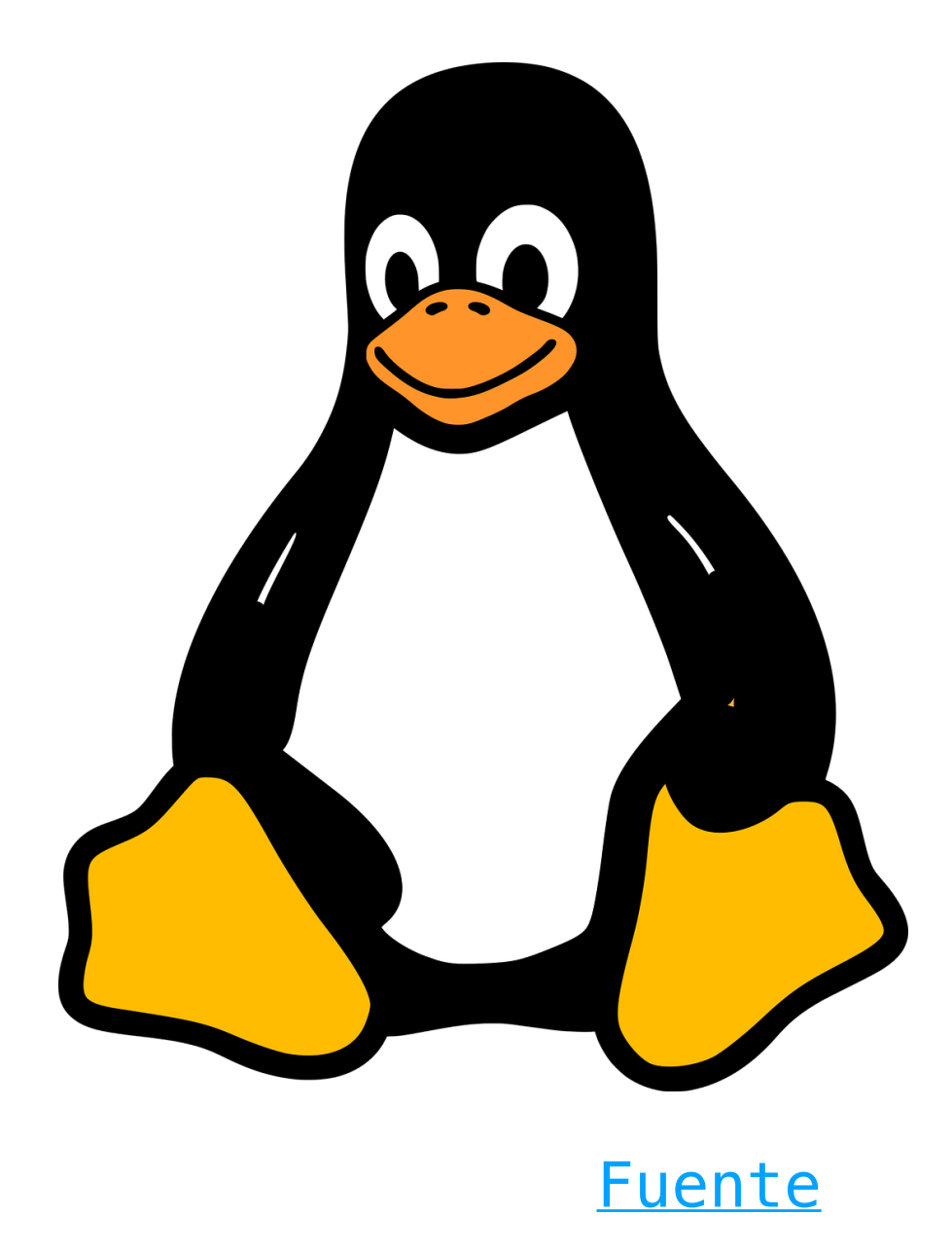

### **Después de todo esto** Máquina Física

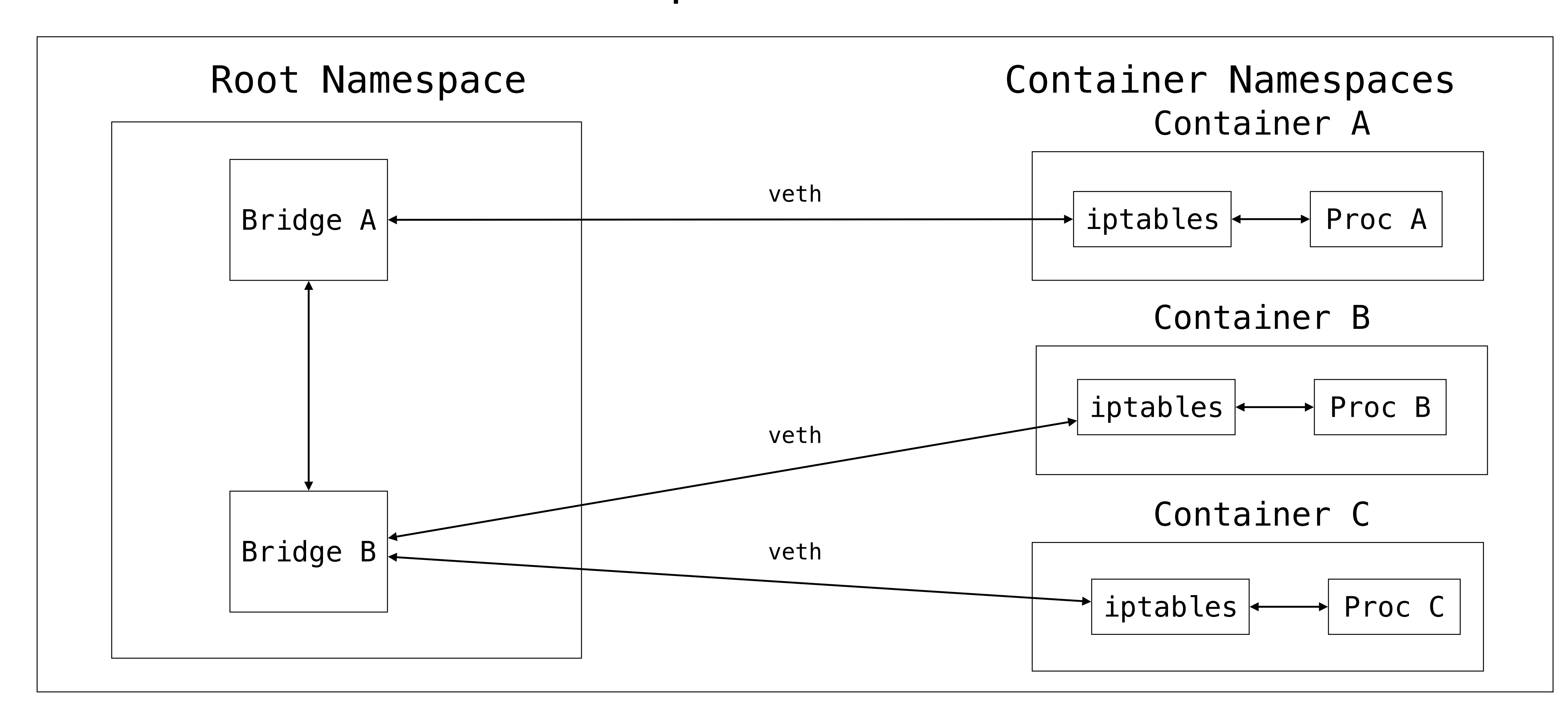

### **Automatizando el proceso**

- Con **ip(8)** se puede lograr **todo**.
- Pero… ¡es una **locura**! Además, **no** es **persistente**…
- Hay que **automatizar** estos despliegues.
- Primera estrategia: **Python**.
	- Una **red** se define como una **clase**.
	- El **intérprete** de Python se hace **necesario**.
	- **No** se desarrolla un **lenguaje** de **configuración**.
	- El **código** es una **pesadilla**…

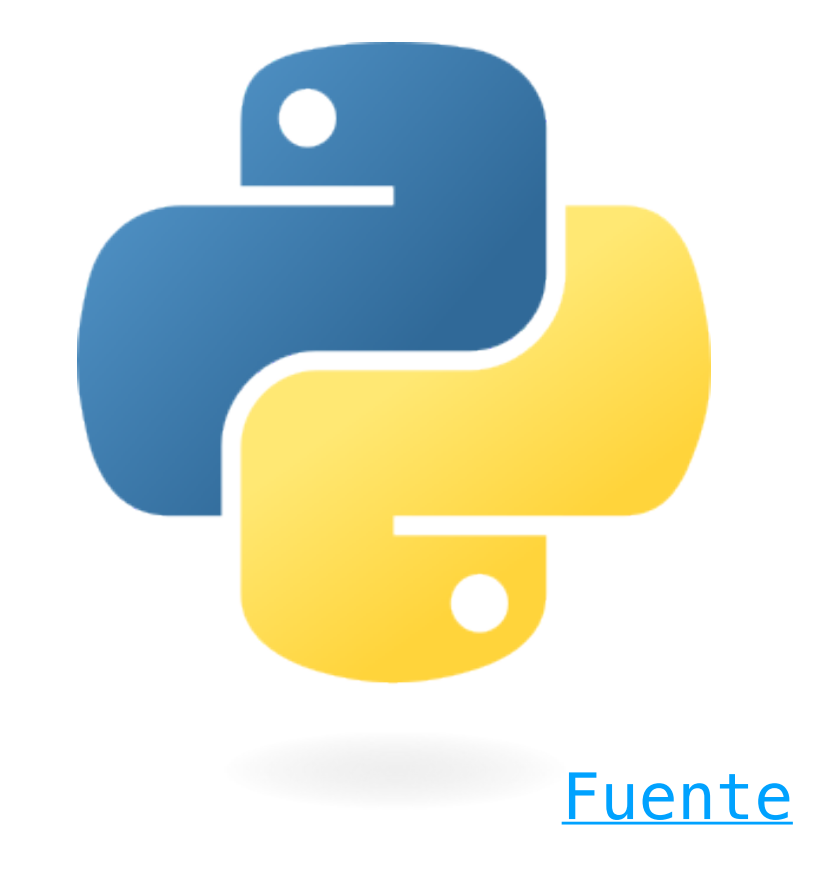

# **Reescribiendo el código**

- **Ken Thomson** dijo:
- **«Uno de mis días más productivos consistió** 
	- **descartar 1000 líneas de código».**
- Con ese espíritu, reescribimos **dvnet** en **[Go](https://go.dev)** ya que:
	- Es un lenguaje **tipado**.
	- Se compila **estáticamente**.
	- La **compilación cruzada** es trivial.
	- Es tremendamente **legible** y **compacto**.
	- Es el **lenguaje** en el que está escrito **Docker**.

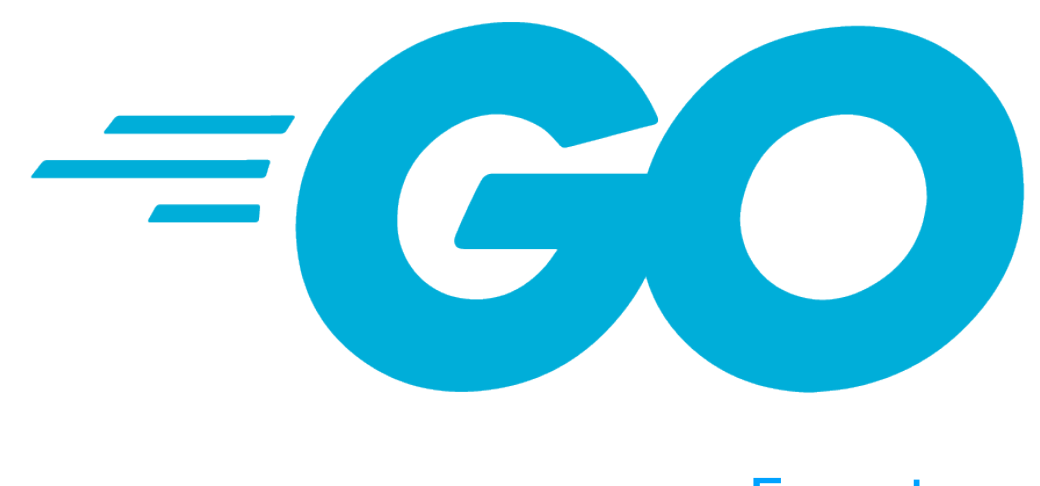

### **La estructura de dvnet**

- Dvnet es un **plugin** nativo de **Docker**.
- La comunicación se emplea un socket UNIX en **/run/docker/plugins**.
- Para escribir el plugin nos basamos en el *helper* de **[docker/go-plugins](https://github.com/docker/go-plugins-helpers/tree/master/network)**.
- El plugin es un simple **binario** que se ejecuta en **segundo plano**.
- El daemon se gestiona a través de **[systemctl\(1\)](https://man7.org/linux/man-pages/man1/systemctl.1.html)**.
- **No** se requiere ninguna **configuración**.
- Las **bitácoras** se pueden consultar con **[journalctl\(1\)](https://man7.org/linux/man-pages/man1/journalctl.1.html)**.
- El **encaminamiento** de la red emplea el [algoritmo de Dijkstra](https://en.wikipedia.org/wiki/Dijkstra).

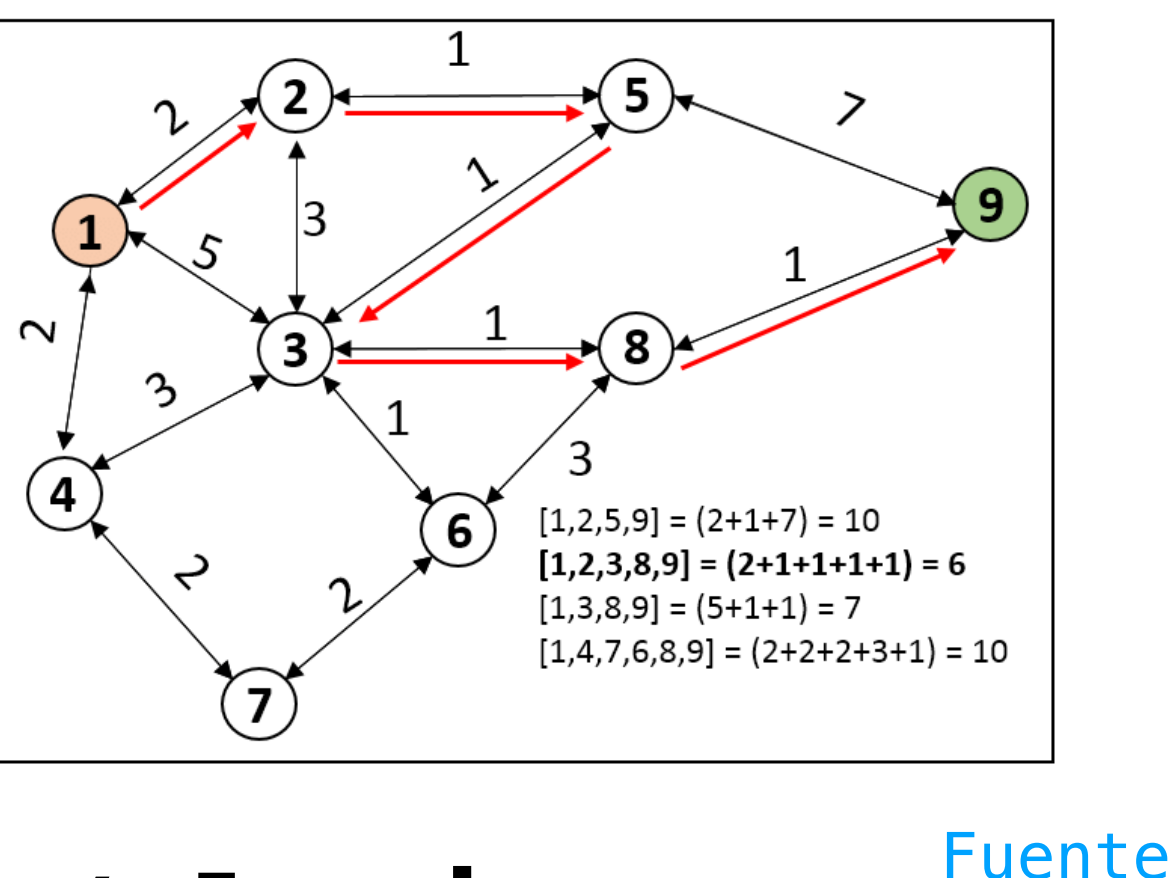

## **Requisitos e instalación**

**\$ curl -sSL <https://raw.githubusercontent.com/pcolladosoto/dvnet/main/install.sh> | sudo bash**

- La instalación consiste en «**copiar**» el binario y la unidad de **[SystemD](https://systemd.io)**.
- Ofrecemos un **script** que lo hace **automáticamente**:
	-
- También ofrecemos un **script** que lo **desinstala**:
- 
- Además, se puede **instalar** en distribuciones derivadas de **RHEL** con:
- 
- 

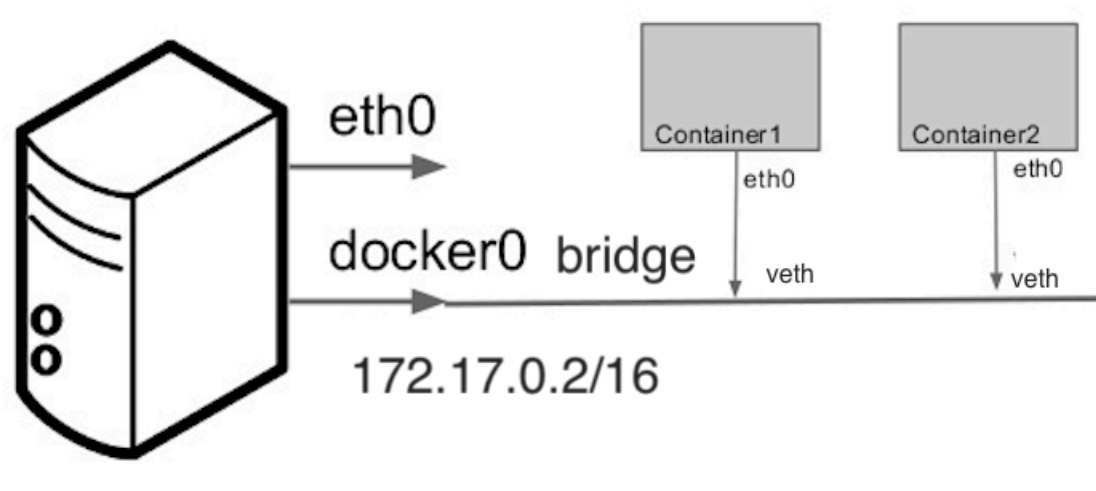

**\$ curl -sSL <https://raw.githubusercontent.com/pcolladosoto/dvnet/main/uninstall.sh> | sudo bash**

**\$ yum install https://github.com/pcolladosoto/dvnet/releases/download/v0.2/dvnet-0.2-1.el9.x86\_64.rpm**

• En cualquier caso, dvnet **debe** ejecutarse sobre **Linux**: ¡no es una limitación!

# **A por un ejemplo**

- Vamos a definir una red con **4 hosts** y **2 routers**.
- La idea es configurar **[OSPF](https://www.rfc-editor.org/rfc/rfc1131.pdf)** para que los routers se descubran las subredes a las que no pertenecen.
- Usaremos **[FRRouting](https://frrouting.org)** como suite de encaminamiento.
	- Es el sucesor de **[Quagga](https://www.nongnu.org/quagga/)**.

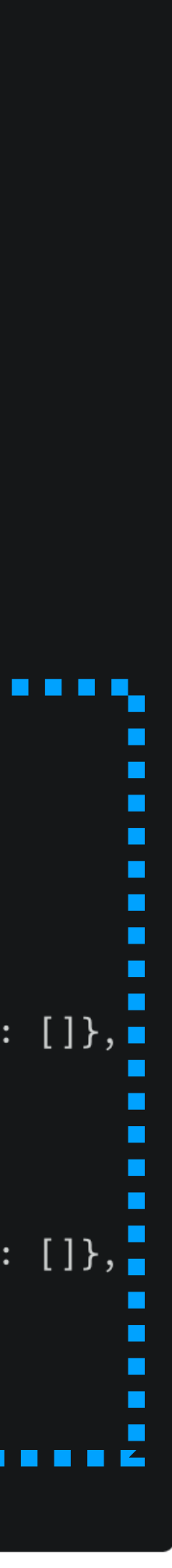

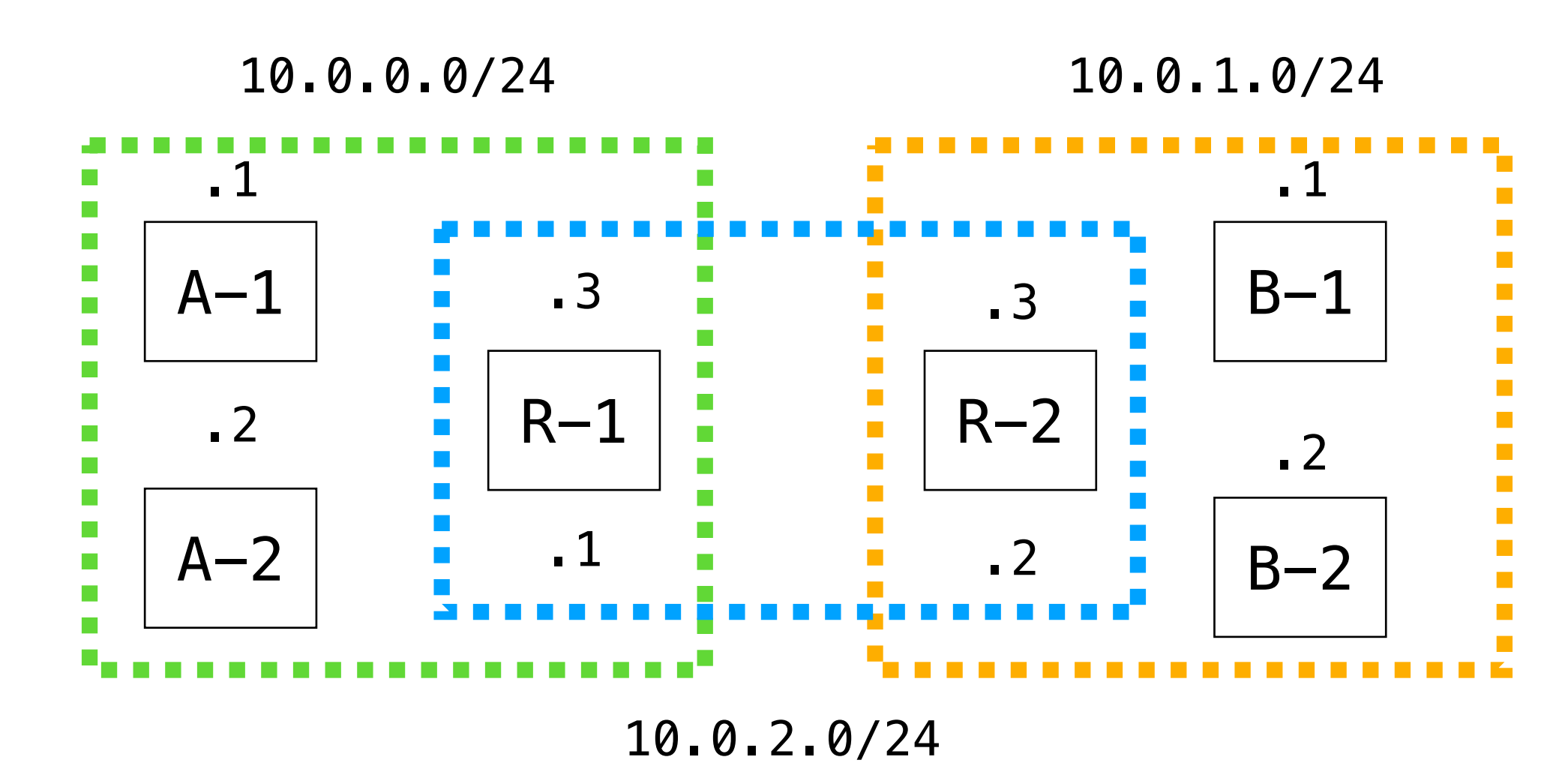

 $\bullet\bullet\bullet$ 

```
"name": "Test Net 0",
 "automatic_routing": false,
 "outbound_access": {
     "enabled": true,
     "cidr": "192.168.240.0/24"
},
 "update_hosts": true,
 "su<u>bnets": {</u>
          "cidr": "10.0.0.0/24",
          "hosts": \{"A-1": \{ "image": "pcollado/dhost"},\overline{\bullet}"A-2": {"image": "pcollado/dhost"}
          "cidr": "10.0.1.0/24",
          "hosts": \{"B-1": \{ "image": "pcollado/dhost"}, \overline{\phantom{a}}"B-2": {"image": "pcollado/dhost"}
          "cidr": "10.0.2.0/24",
          "hosts": \{\}, { ∎
\blacksquare"routers": {
      "R-1": {
          "fw_rules": {"POLICY": "ACCEPT", "ACCEPT": [], "DROP": []},
          "subnets": ["A", "C"],
          "image": "pcollado/drouter"
      fw_rules": \{ "POLICY": "ACCEPT", "ACCEPT": [], "DROP": []}, \blacksquare"subnets": ["C", "B"],
          "image": "pcollado/drouter"
```
### **Levantando la red**

- 
- 

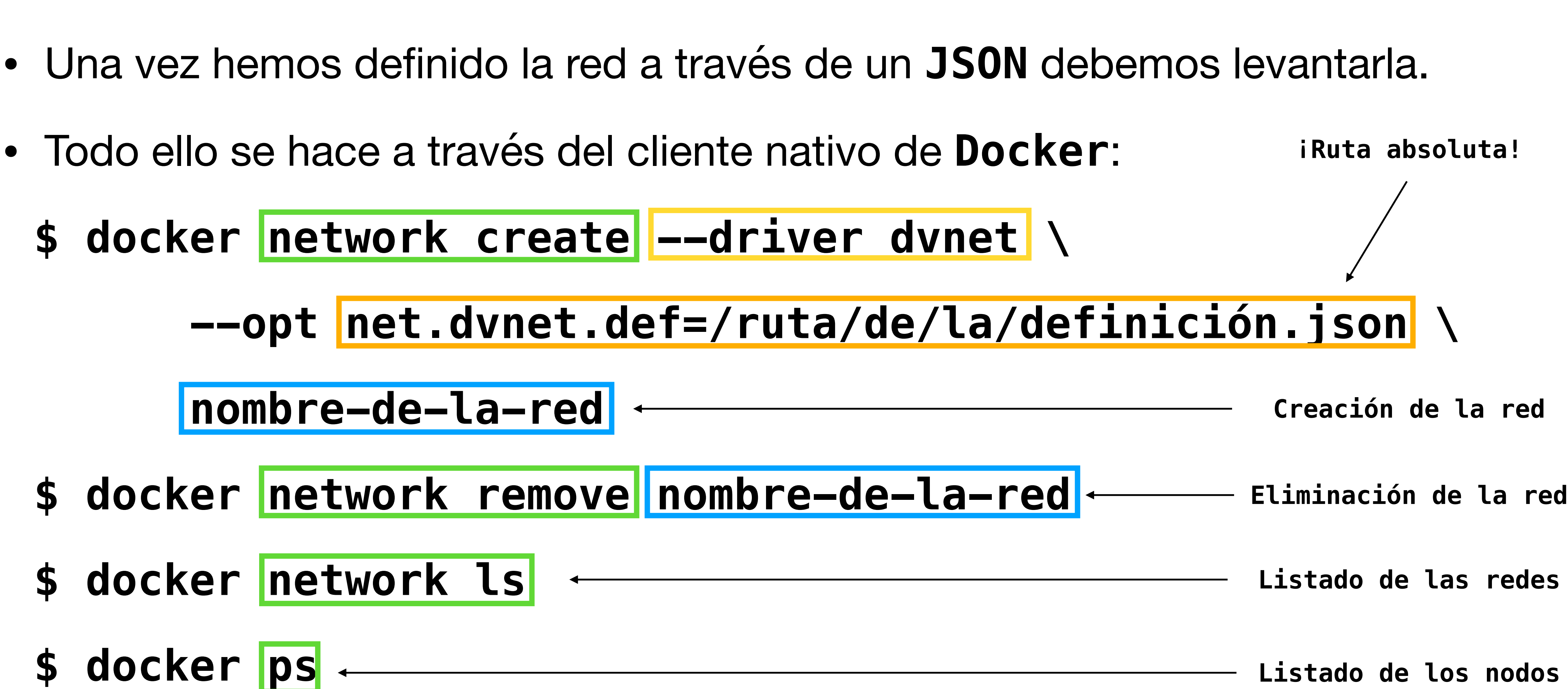

### **Interactuando con los nodos**

- Los nodos son en el fondo contenedores de **Docker**.
- Podemos usar los comandos normales para lanzar una **shell** interactiva:

**\$ docker exec -it nombre-del-contenedor bash**

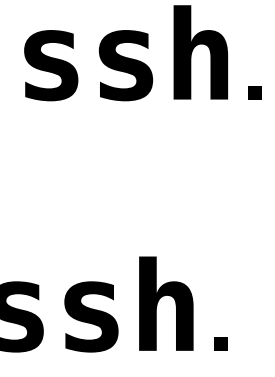

- Para ello, nuestras imágenes deben ofrecer una **shell**:
	- Muchas imágenes se construyen sobre **[Ubuntu](https://ubuntu.com)**, por lo que tienen **[bash](https://www.gnu.org/software/bash/)**.
	- Las imágenes «de fábrica» que ofrecemos tienen **bash**:
		- **[pcollado/dhost](https://github.com/pcolladosoto/dvnet/pkgs/container/dhost)**: Ubuntu + **iproute2**, **tcpdump**, **traceroute**, **ping** y **ssh**.
		- **[pcollado/drouter](https://github.com/pcolladosoto/dvnet/pkgs/container/drouter)**: Ubuntu + **iproute2**, **tcpdump**, **iptables ping** y **ssh**.

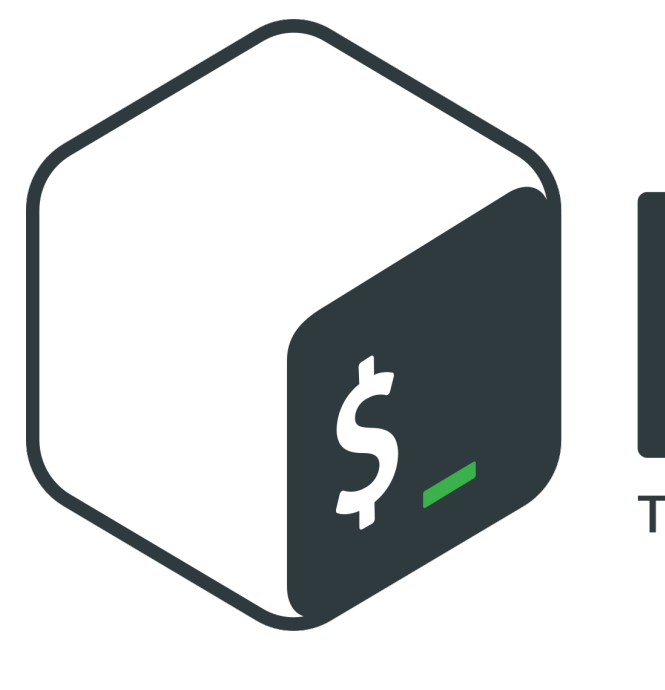

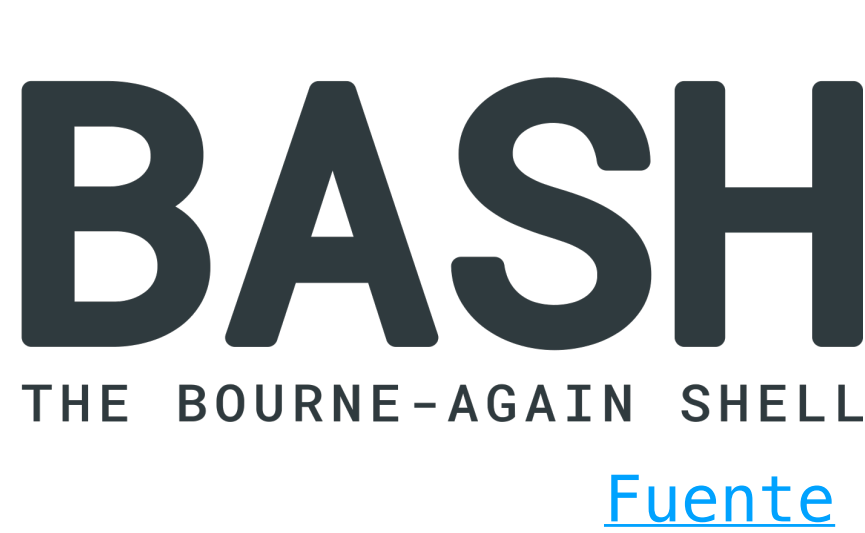

## **Configurando FRR**

- FRR define un **daemon** «**básico**» que siempre debe estar activo: **zebra**.
- Este daemon se encarga, entre otros, de **gestionar** las **rutas** en el **kernel**.
- Cada **protocolo** de encaminamiento tiene su propio **daemon**.
- Nosotros emplearemos **ospfd**, el daemon que implementa **OSPF**.
- Para **lanzar** los **daemons** emplearemos el siguiente comando: **/usr/lib/frr/<daemon> --limit-fds 1000 --config\_file /ruta/de/config**
- Si **no limitamos** los descriptores de archivo ¡nos quedamos **sin memoria**!
- Las configuraciones las copiamos a través de **docker cp ...**
- En el contenedor se deben ajustar los permisos con **chown frr:frr ...**

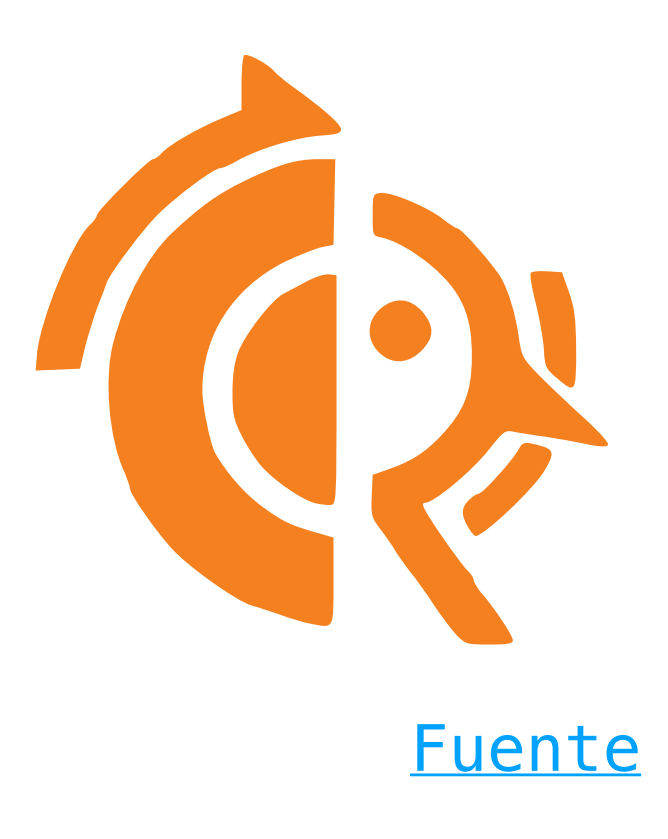

# **Las configuraciones R-1 R-2**

### **Zebra**

### $\bullet\bullet\bullet$

log stdout debugging interface ethr-1-a interface ethr-1-c

### **OSPFd**

### $\bullet\bullet\bullet$

log stdout debugging interface ethr-1-c ip ospf hello-interval 5 ip ospf area 0.0.0.1

router ospf ospf router-id 10.0.2.1 redistribute connected

### $\bullet$   $\bullet$   $\bullet$

log stdout debugging interface ethr-2-b interface ethr-2-c

### $\bullet\bullet\bullet$

log stdout debugging interface ethr-2-c ip ospf hello-interval 5 ip ospf area 0.0.0.1

router ospf ospf router-id 10.0.2.2 redistribute connected

### **Capturando tráfico OSPF**

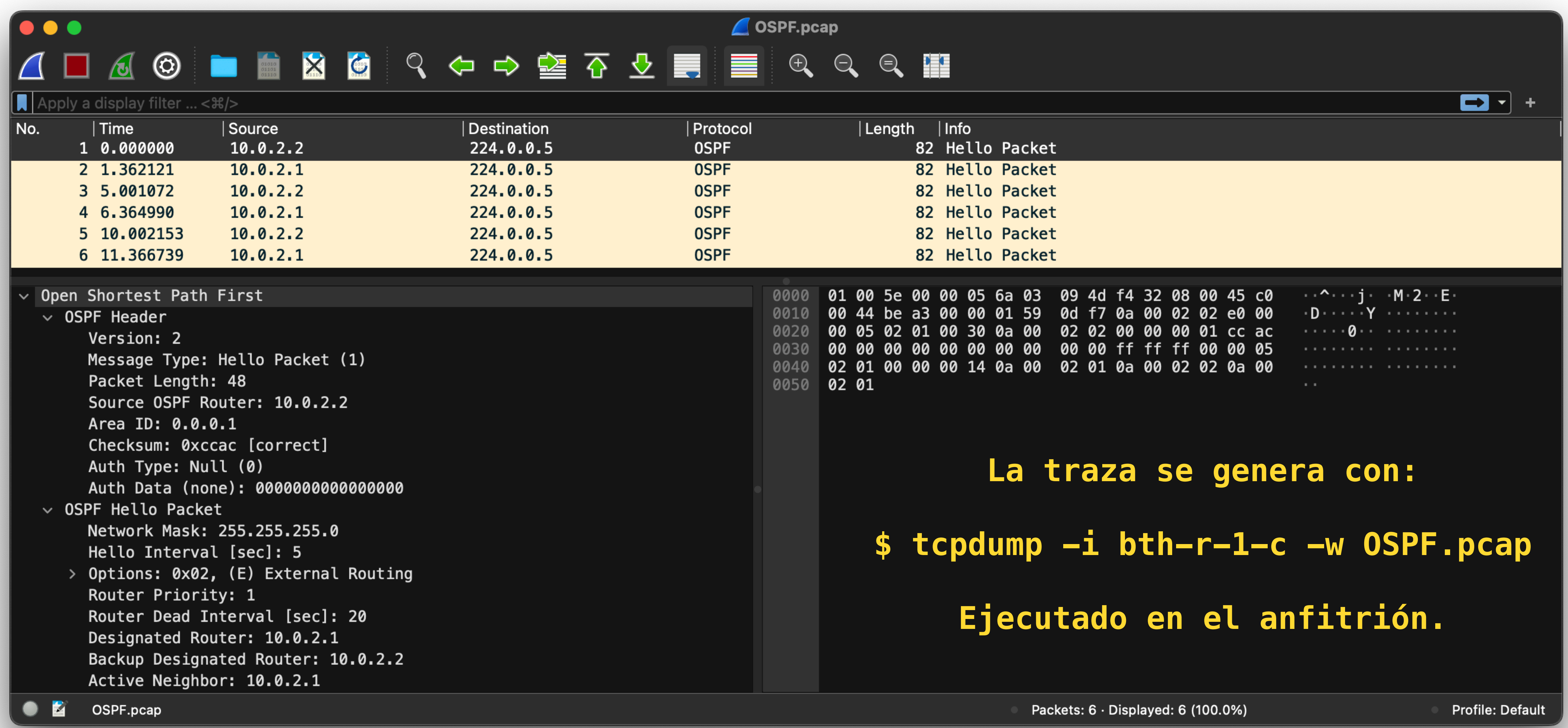

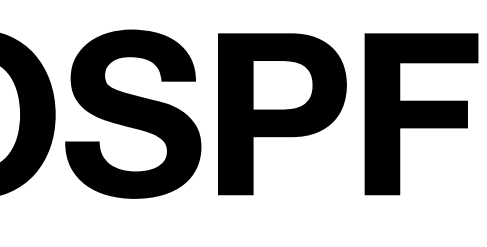

# **¿Qué más se puede probar?**

- Implementar enlaces inalámbricos con **mac80211 hwsim**.
- Configurar y verificar técnicas de QoS con **[tc\(8\)](https://man7.org/linux/man-pages/man8/tc.8.html)**.
	- **[LARTC](https://lartc.org)** tiene una documentación fantástica.
- Implementar **[MPLS](https://www.rfc-editor.org/rfc/rfc3031.html)** con **tc(8)** y **[LDP](https://www.rfc-editor.org/rfc/rfc5038.html)** con FFRouting.
- Configurar técnicas de transición de **IPv4** a **IPv6**.
- Poner a prueba conjuntos de reglas de **iptables(8)**.
- ¡Hay **muchas opciones**!

### **Resumiendo...**

- **Dvnet**:
	- Hace uso de **tecnologías** con **gran** base de **usuarios**.
	- Nos hace **transparente** la **complejidad** de la virtualización.
	- Nos permite trabajar con redes emuladas de **gran escala.**
	- No requiere ser experto de **Docker**: ¡lo que hemos visto vale!
	- Permite **emular** cualquier **red**.
- La implementación está disponible en [pcolladadosoto/dvnet](https://github.com/pcolladosoto/dvnet).

### **¿Preguntas?**

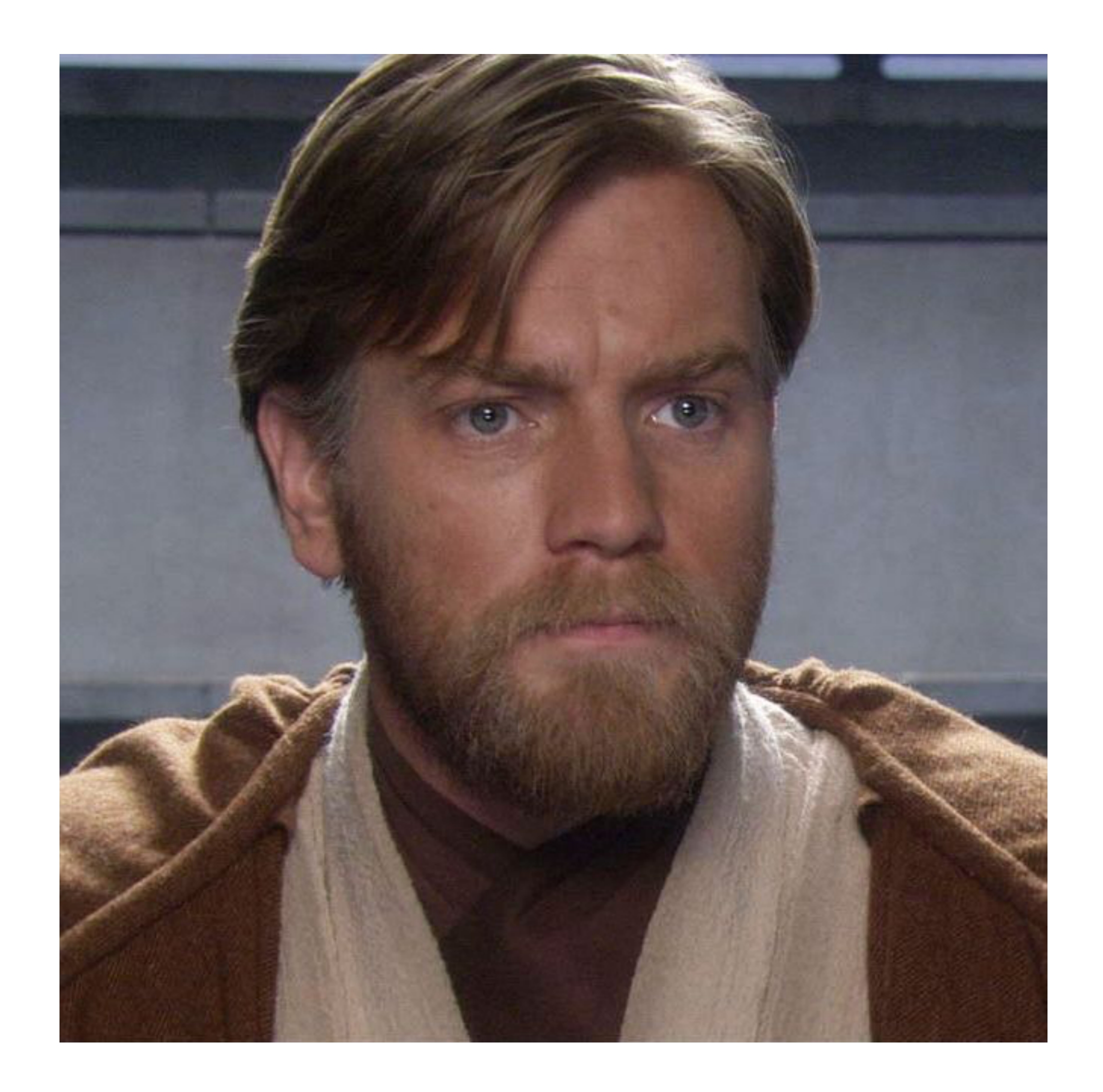